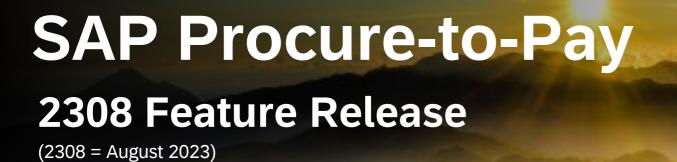

Louay Aboumar, Frank Bade, SAP

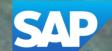

### Webcast **Navigation**

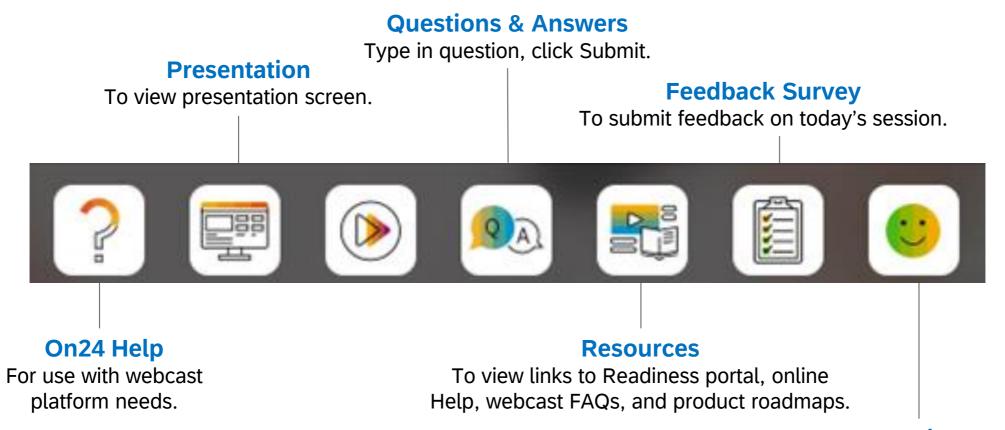

#### Reactions

To share interactive reactions during today's presentation.

#### **Session Materials**

#### Webcasts Select one or more of the following webcasts and complete registration. Click any webcast listing to view its details. Select All You are here. Early Release Series for 2308 release - Procure-to-Pay Tuesday, August 01, 2023, 7:00 AM PDT Early Release Series for 2308 release - Source-to-Contract Wednesday, August 02, 2023, 7:00 AM PDT Early Release Series for 2308 release - Supplier Management & Risk Tuesday, August 08, 2023, 7:00 AM PDT Early Release Series for 2308 release - Business Network & **Supply Chain** Wednesday, August 09, 2023, 7:00 AM PDT Early Release Series for 2308 release - Category Management Thursday, August 10, 2023, 7:00 AM PDT

#### Resources

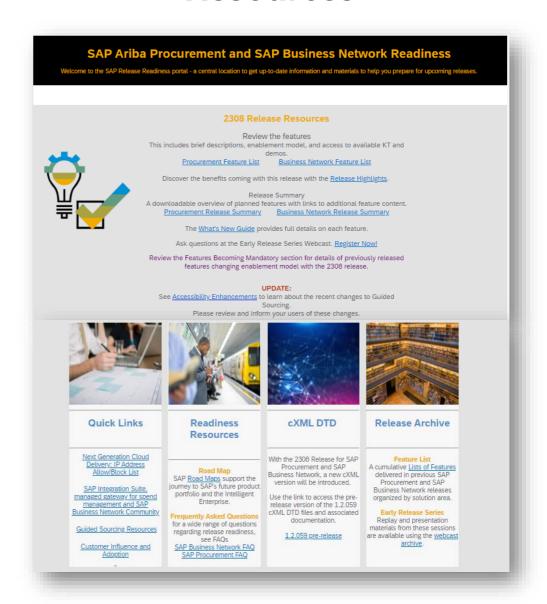

### Disclaimer

The information in this presentation is confidential and proprietary to SAP and may not be disclosed without the permission of SAP. Except for your obligation to protect confidential information, this presentation is not subject to your license agreement or any other service or subscription agreement with SAP. SAP has no obligation to pursue any course of business outlined in this presentation or any related document, or to develop or release any functionality mentioned therein.

This presentation, or any related document and SAP's strategy and possible future developments, products and or platforms directions and functionality are all subject to change and may be changed by SAP at any time for any reason without notice. The information in this presentation is not a commitment, promise or legal obligation to deliver any material, code or functionality. This presentation is provided without a warranty of any kind, either express or implied, including but not limited to, the implied warranties of merchantability, fitness for a particular purpose, or non-infringement. This presentation is for informational purposes and may not be incorporated into a contract. SAP assumes no responsibility for errors or omissions in this presentation, except if such damages were caused by SAP's intentional or gross negligence.

All forward-looking statements are subject to various risks and uncertainties that could cause actual results to differ materially from expectations. Readers are cautioned not to place undue reliance on these forward-looking statements, which speak only as of their dates, and they should not be relied upon in making purchasing decisions.

### **Agenda**

The **BIG** Picture

**Mandatory features** 

**General release** information

Procure-to-Order **Key Features** 

Invoice-to-Pay **Key Features** 

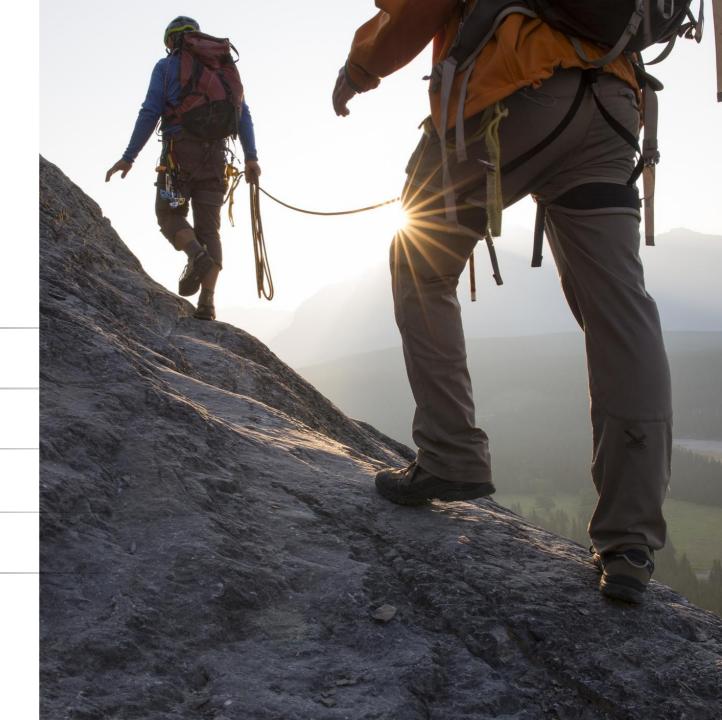

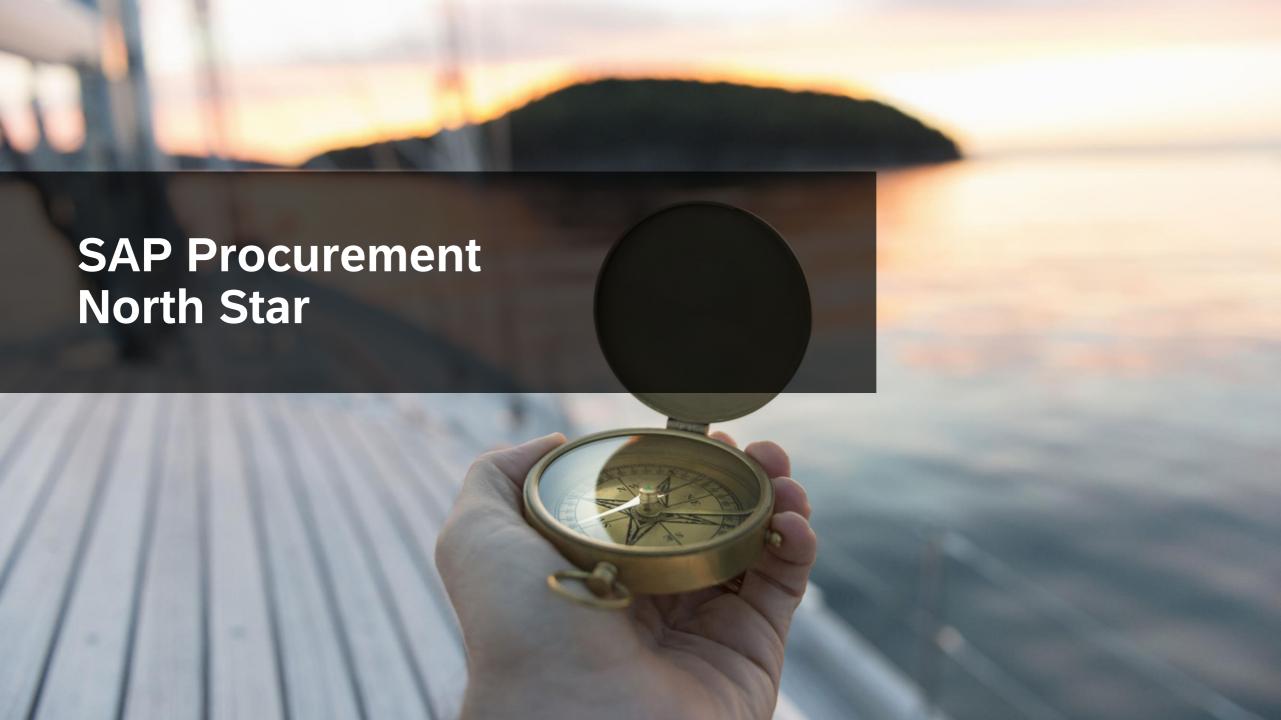

**SAP Procurement North Star** 

Lab Preview

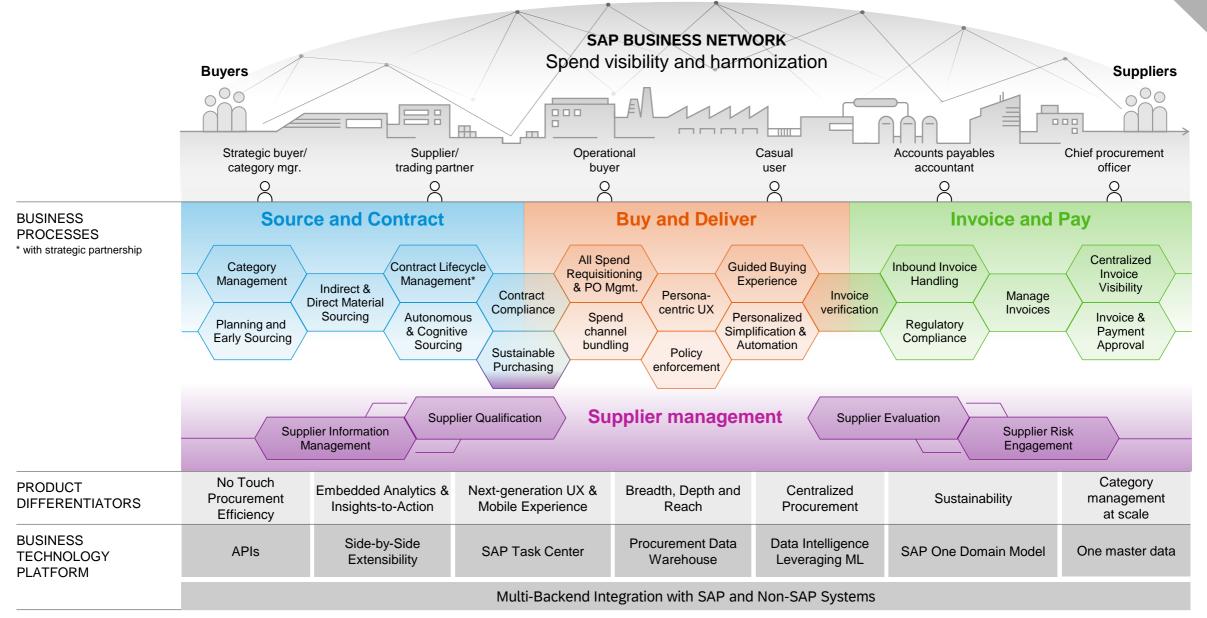

INTERNAL | SAP AND CUSTOMER USE ONLY

### **Innovations Buy and Deliver**

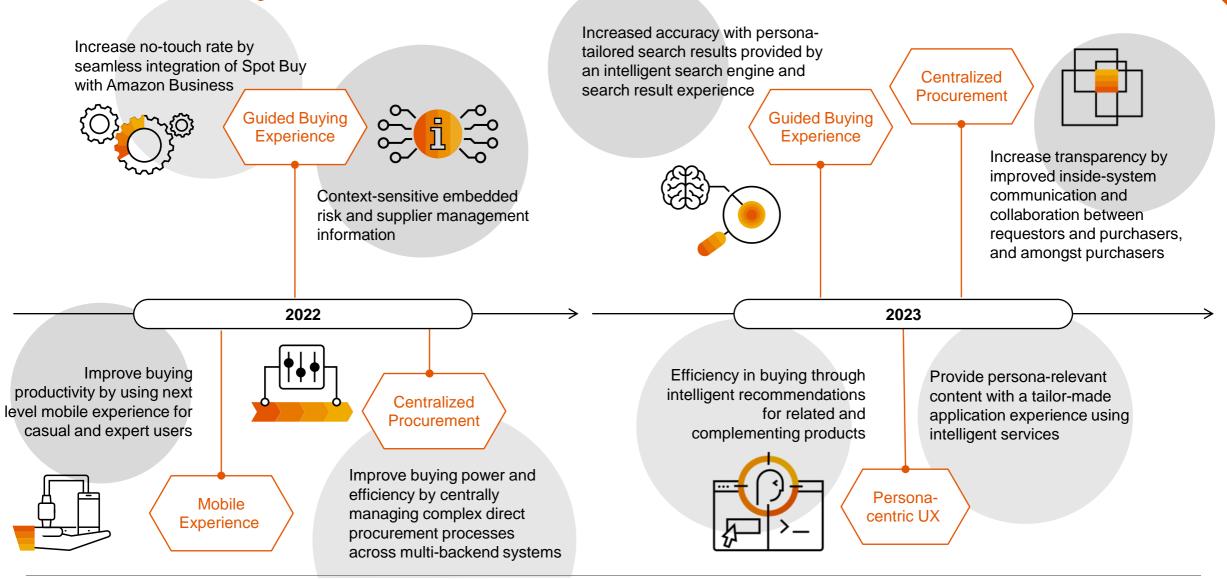

**(** 

Public

10

### **Innovations Invoice and Pay**

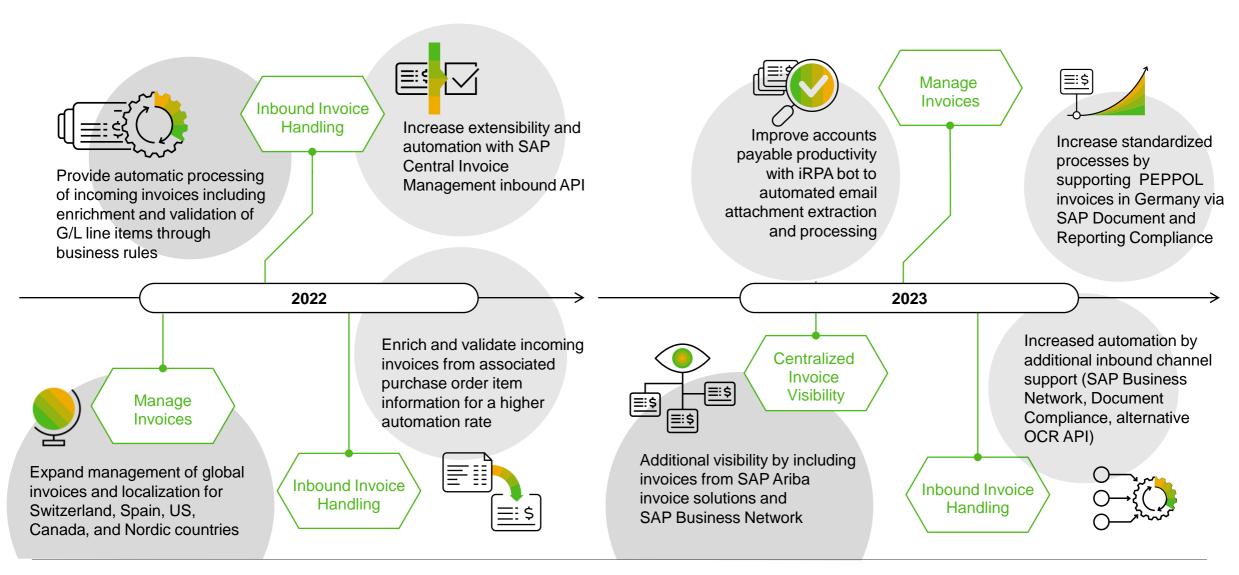

**(** 

Public

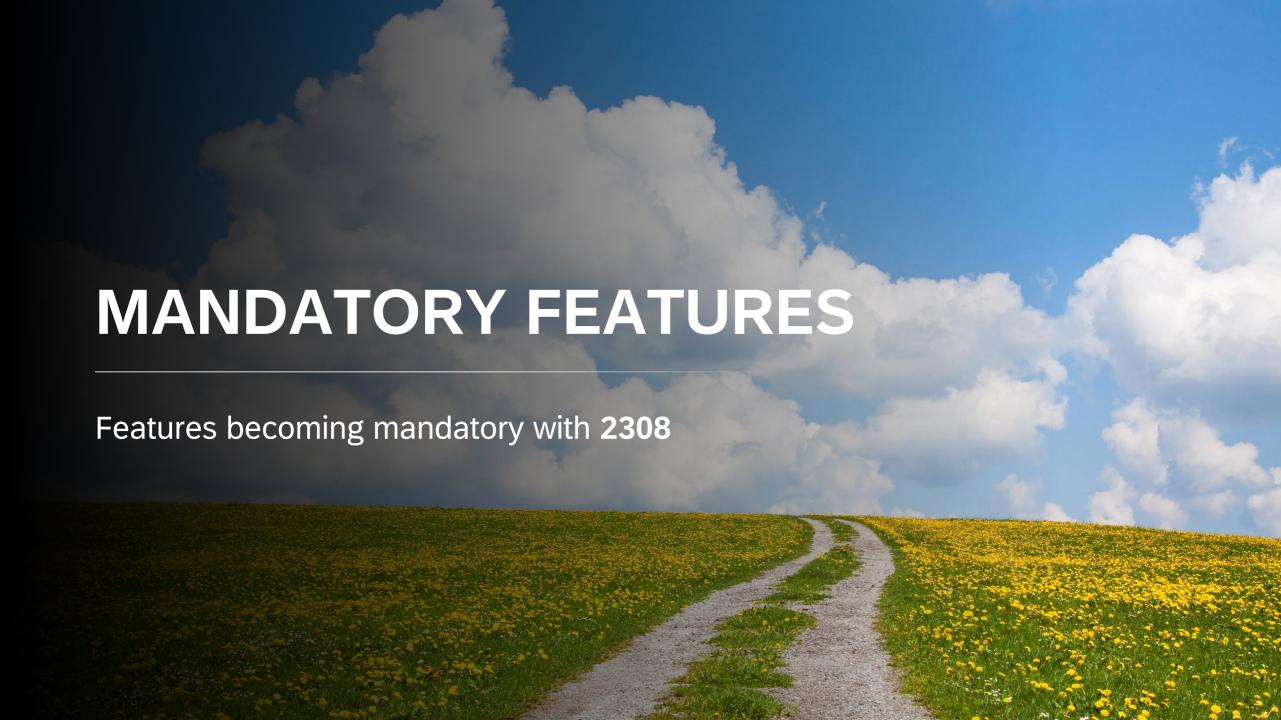

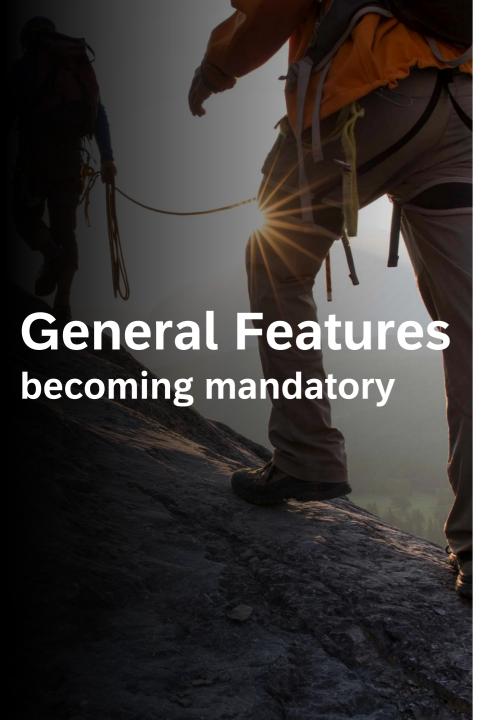

### **Features becoming mandatory**

TLS Ciphers for SAP Ariba Gateway

#### 2308 Release

- 1. Decommissioning of Certain TLS Ciphers for SAP Ariba Gateway in Australia [OPEC-12563] and Japan Data Center [OPEC-12564]
  - Introduced with 2305
- Supplier List Page Enhancements enabled for everyone [ARI-20543]
  - Introduced with 2302

#### **October Service Pack**

- 1. Enforce the Use of HTTPS in SAP Ariba Solutions [SI-6537]
  - Introduced with 2305
  - Moved from 2308 Release to October Service Pack

#### 2311 Release

- Enforce Anti-Virus scanning in SAP Ariba solutions [PS-15406]
   Introduced with 2308- customer configured

  - Planned to be mandatory 2311

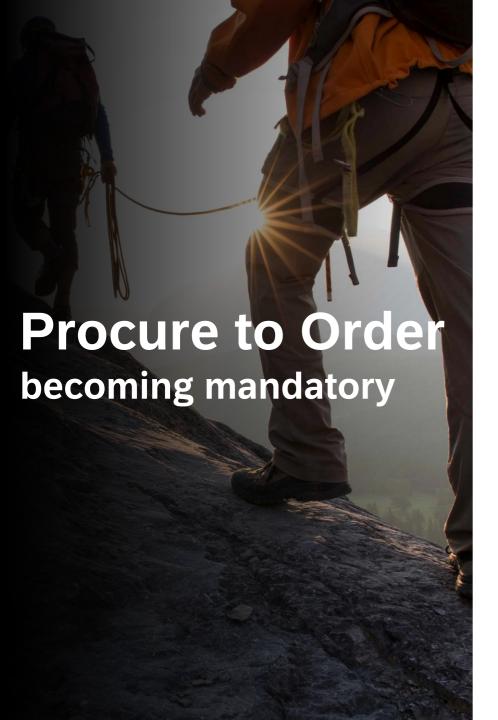

#### **Features becoming mandatory**

Procure to Order

#### **INFO ONLY:**

- 1. SAP Qualtrics survey for guided buying users [GB-23869]
  - Introduced with 2005
  - Customer configured
  - Note: This feature is **not** mandatory with the 2308 release. It is a customer configured feature, and it will remain optional until further notice. (Purpose: Information only.)

#### 2311 Release

- 1. Reusability of line-item forms in guided buying [GB-5252]
  - Introduced with 2208
- SAP Companion Enabled for All Users and Legacy Help Community Deprecated [GB-24308]
  - Introduced with 2205
  - Update: The SAP Companion will be enabled for all with 2311 release, and it will not deprecate the Help Community. The Help Community will remain available to all the current users. Please see further documentation for more details: <u>GB-24308</u>

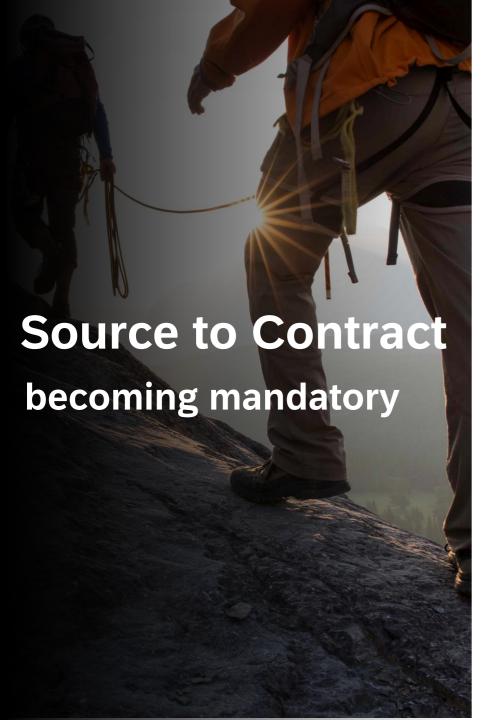

### **Features becoming mandatory**

Source to Contract

#### 2311 Release

- Enabling show options to switch to guided sourcing on all sites [SS-44822]
   Introduced with 2308

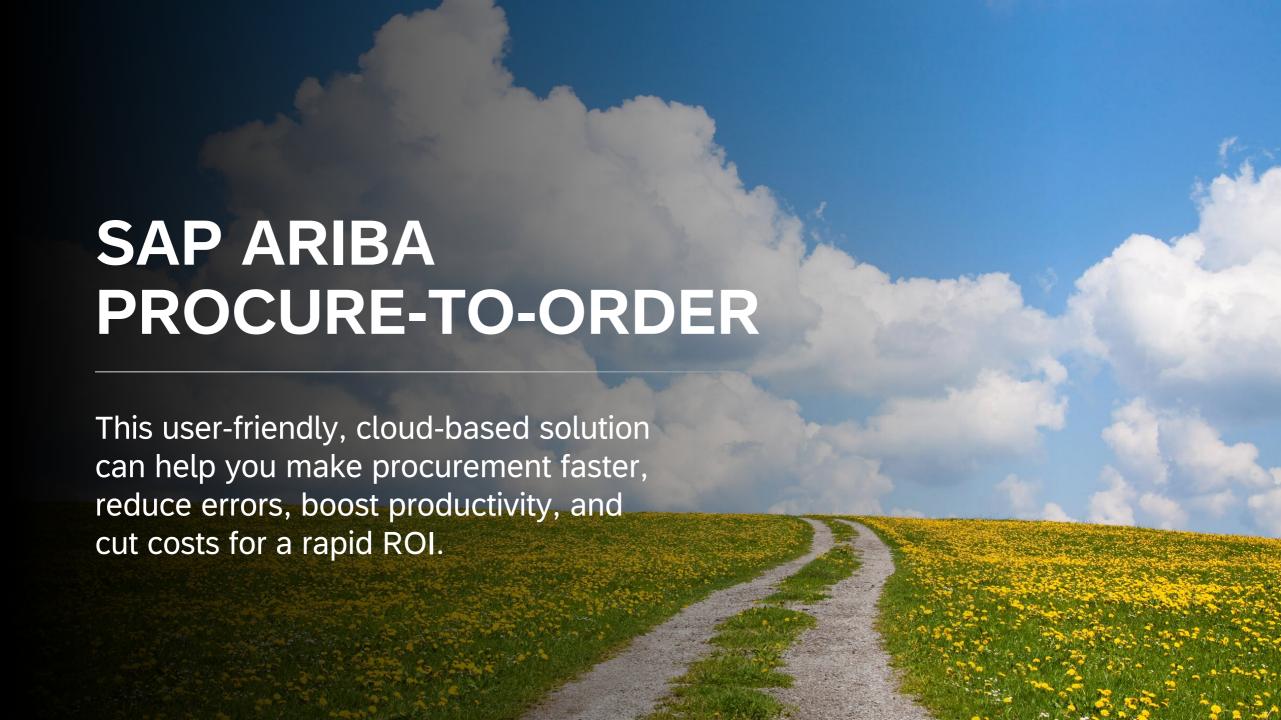

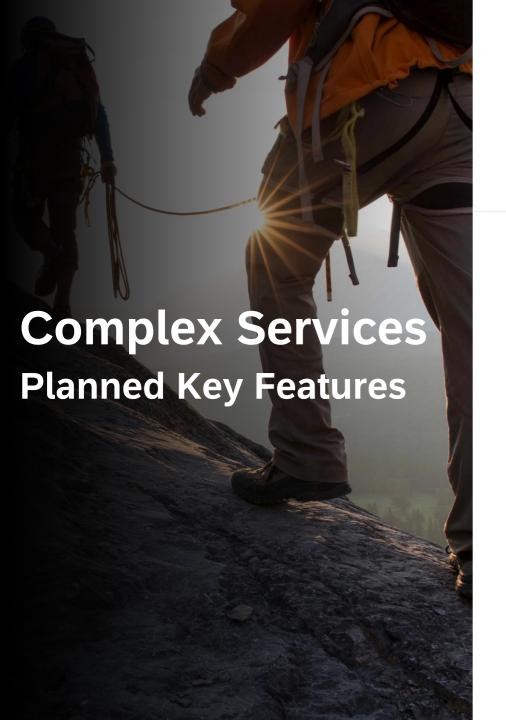

### Ariba Complex Services Updates (contd. from 2305)

Support for Resending Failed Service Sheets from SAP Ariba Solutions to SAP Business Network [ACSS-1219]

# Support for Resending Failed Service Sheets from SAP Ariba Solutions to SAP Business Network [ACSS-1219]

- Buyers can use this feature to enable SAP Ariba solutions to initiate the resending of service sheets in the Processed state that failed to reach the SAP Business Network (e.g. if the SAP Business Network is down)
- The History tab will show a respective status:
  - Successfully sent
  - Failed
  - Permanently failed (which indicates that the SAP Ariba solution will not attempt to resend the failed service sheet again)
- Your administrator must enable the parameter "Enable resending of failed service sheets to SAP Business Network "

(Application.ServiceSheet.EnableResendingOfFailedServiceSheetsToSBN)

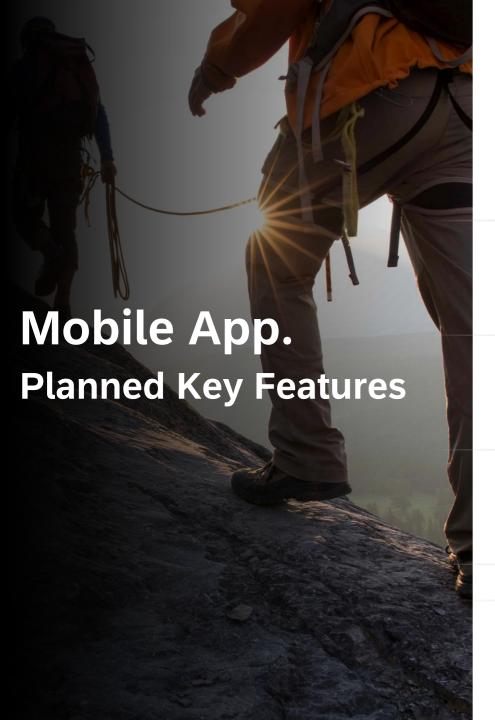

### **Mobile Application Updates**

- Generic Mobile Device Management Support for SAP Ariba Procurement Mobile App on iOS [BMA-4395]
- Enhanced Shopping Section, Approval Workflows in SAP Ariba Procurement Mobile App [BMA-4890]
- View and Browse in Categories in SAP Ariba Shopping Mobile Application [SAS-38]
- Approval Flow Preview in SAP Ariba Mobile Shopping Application [SAS-54]
- Withdraw Requisitions in SAP Ariba Shopping Mobile Application [SAS-56]

# Generic Mobile Device Management Support for SAP Ariba Procurement Mobile App on iOS [BMA-4395]

User can pass below configuration parameters using the MDM tool

- Login type: Activation Code/Work
   Credentials
- Site ID, Site Location, Account Type

This will allow you to:

- 1. Bypass the Get Started screen
- 2. Bypass entering of realm/DC details

Applicable Solutions:

SAP Ariba Buying

SAP Ariba Buying and Invoicing

SAP Ariba Catalog

SAP Ariba Sourcing

SAP Ariba Supplier Lifecycle and Performance

SAP Ariba Supplier Information and Performance Management

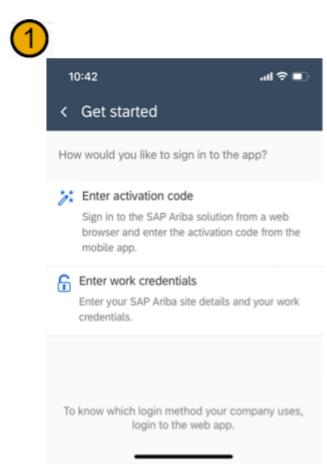

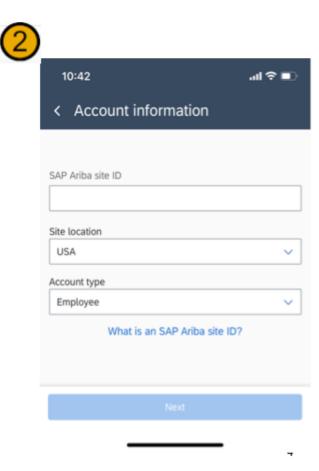

# Enhanced Shopping Section, Approval Workflows in SAP Ariba Procurement Mobile App [BMA-4890]

- SAP Ariba Procurement mobile app users can use the enhancements related to
  - viewing saved carts, viewing the last requisition that the user was creating,
  - creating requests for non-catalog items,
  - searching for catalog items in the Shopping section on the home screen
- Users can also view the approval details for their tasks, requisitions, and supplier onboarding requests, with less scrolling.
- The Saved carts card is removed. The Requisitions tile in the Your requests section now also displays saved carts that are in Composing state.
- A shopping cart icon with item count is displayed next to the search icon that indicates
  the most recent requisition the user was creating.
- The Request a non-catalog item option in Shopping categories is removed. To create a non-catalog item request, users can use the Non-catalog item tile

# **View and Browse in Categories in SAP Ariba Shopping Mobile Application [SAS-38]**

- Items in the catalog are divided into categories and sub-categories within which the user can view and browse for items
- These categories make viewing and browsing for items easier and provide a more manageable way to find items in a catalog with a large number of items.

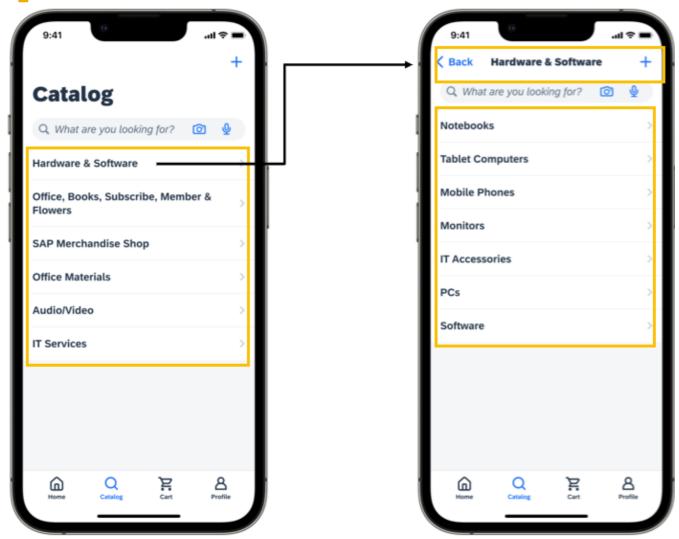

# **Over a Service Service Servic**

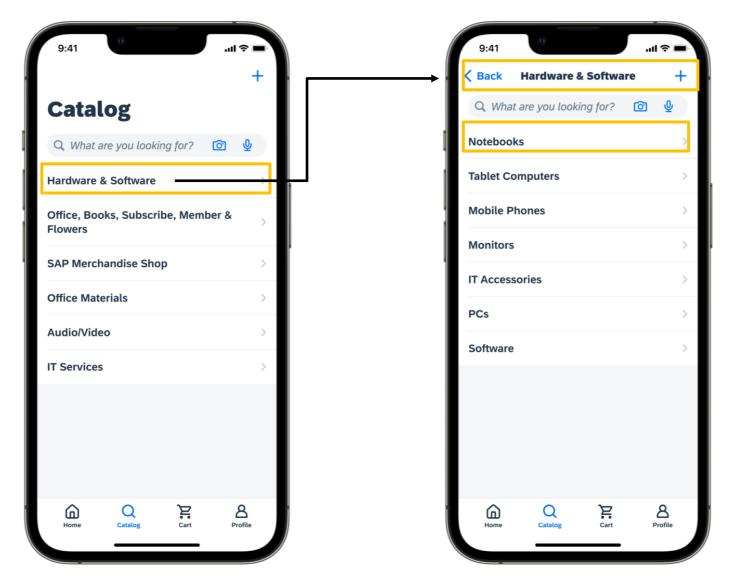

# Approval Flow Preview in SAP Ariba Mobile Shopping Application [SAS-54]

- With this feature you can configure your approval flow logic in SAP Ariba, which is displayed in SAP Ariba Shopping's Requisition details screen
- In the current preview mode, only two nodes are displayed, the current node and the upcoming node
- If the approval flow of the requisition contains parallel nodes, the approval flow is not displayed

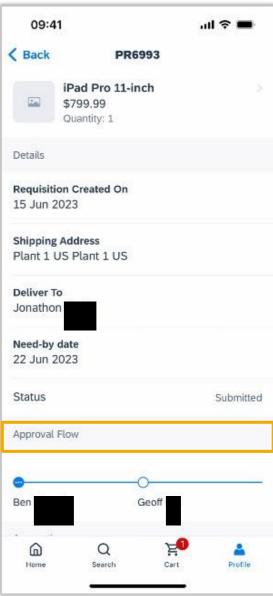

# Withdraw Requisitions in SAP Ariba Shopping Mobile Application [SAS-56]

- This feature enables users to withdraw purchase requisitions that are in Submitted and Denied status
- After a user submits the purchase requisition, they can navigate to the details area where the Withdraw button is available.
- Tapping this button changes the status to Composing and the purchase requisition can then be modified and resubmitted

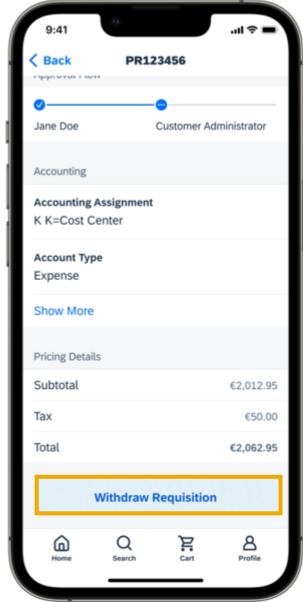

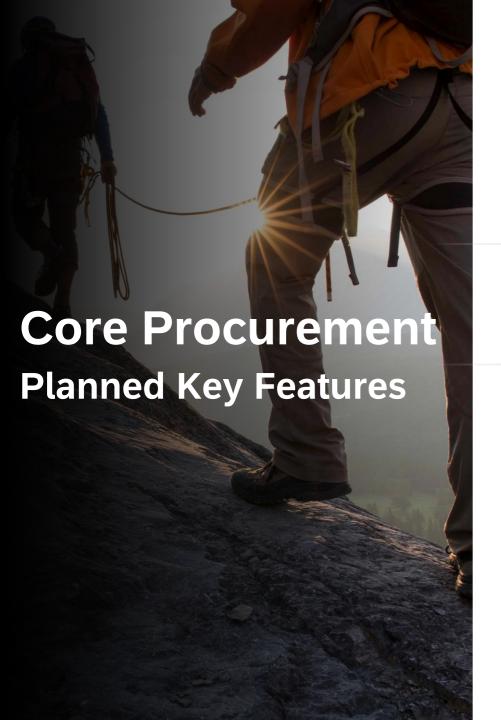

### **Core Procurement Updates**

- Enhanced Resending of Stuck Purchase Orders [CP-19278]
- Support for resending receipts stuck in sending or failed state to SAP Business Network [CP-22890]

## Enhanced Resending of Stuck Purchase Orders [CP-19278]

One must belong to the **Purchasing Approvable Resend Administrator group** to view and use the **Resend Order button**.

Clicking the **Resend Order** button only marks the order for resend and it is not resent immediately.

This button is displayed only in the following scenario:

- The hours since the purchase order was created exceed the hours specified in the Set hours to enable resending of stuck purchase orders (Application.Purchasing.SetHoursToEnableResendingOfStuckPurchaseOrders) parameter.
- The purchase order is still being sent, or if sending has permanently failed.

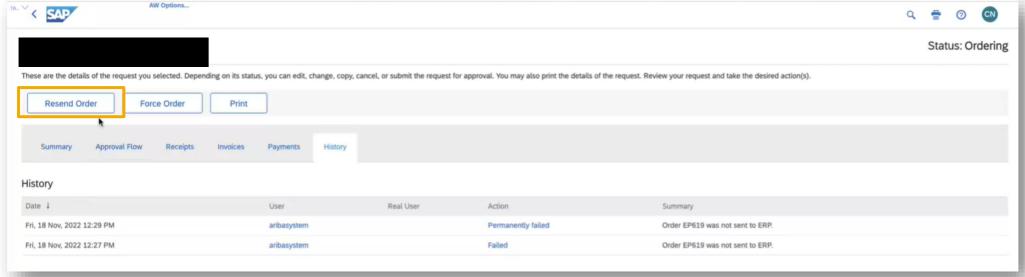

# Support for resending receipts stuck in sending or failed state to SAP Business Network [CP-22890]

Users who belong to the **Purchasing Approvable Resend Administrator** group can resend receipts that are stuck while being sent to SAP Business Network. If sending the receipt takes too long, or if sending fails, you can use the **Resend Receipt** button to manually initiate an attempt to resend.

This button is displayed based on the number of hours specified in the Set hours to enable resending of stuck receipts to SAP Business Network

(Application.Purchasing.SetHoursToEnableResendingOfStuckReceiptsToSAPBusinessNetwork) parameter.

For example, if the parameter is set to the recommended value 24, the button is displayed 24 hours after the receipt sending is initiated, if the receipt is still being sent, or if the sending has failed.

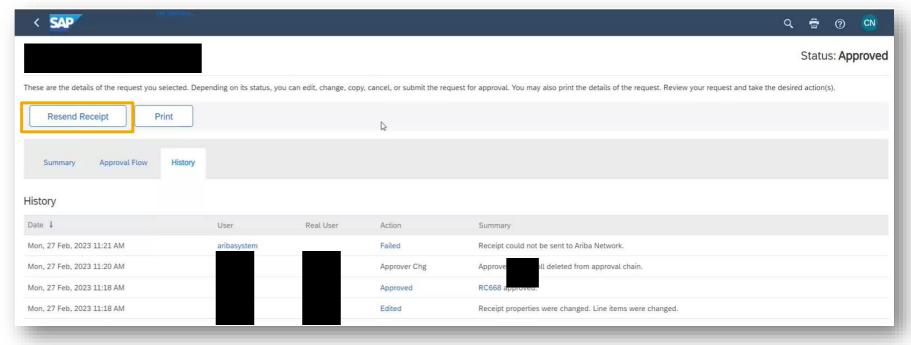

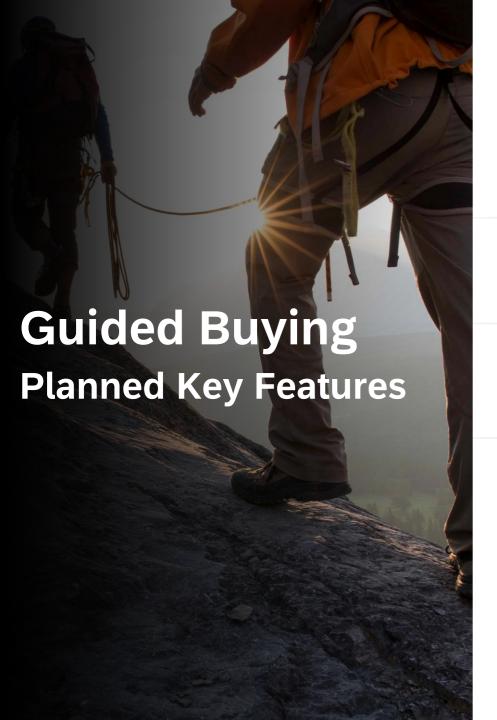

### **Guided Buying Updates**

- Sending spot buy items in guided buying requests to SAP S/4HANA or SAP S/4HANA Cloud in the 2NV integration scenario [GB-17635, GB-20422]
- Improved Search in Request for Quotes and Forms [GB-23278]
- Recommended Alternatives for Non-Catalog Items [GB-23280]

# Sending spot buy items in guided buying requests to SAP S/4HANA or SAP S/4HANA Cloud (2NV integration scenario) [GB-17635, GB-20422]

- Sending Spot Buy items, e.g. from Mercateo Unite or Amazon Business, from Guided Buying to SAP S/4HANA in the Intelligent Enterprise Suite (IES) integration scenario (2NV) is now possible
- This includes the support of PO and Invoice collaboration via the SAP Business Network (42K)
- Note: handling and managing Spot Buy line items does have certain restrictions to "normal" Guided Buying" line items, e.g. there is no "Buy again" option, copying of a Spot Buy line item, etc.

## Improved Search in Request for Quotes and Forms [GB-23278]

- This feature improves search capability with enhanced filtering for casual users in guided buying
- Improved transactional visibility for custom forms and request for quotes
- the Your Requests transactional search pages for have been redesigned to display improved filters and sort options for:
  - Request for quote (RFQ) documents
  - Custom forms
- Requisition search has also been enhanced to allow for WBS/Project accounting object search based on parameter enablement
- The parameter "PARAM\_ENABLE\_ENHANCED\_YOUR\_REQUEST\_2" needs to be set to "true" to leverage this improved search

## Improved Search in Request for Quotes and Forms [GB-23278]

#### **Recent Requests:**

- New segments added to Your Requests landing page
- Expand and collapse as needed

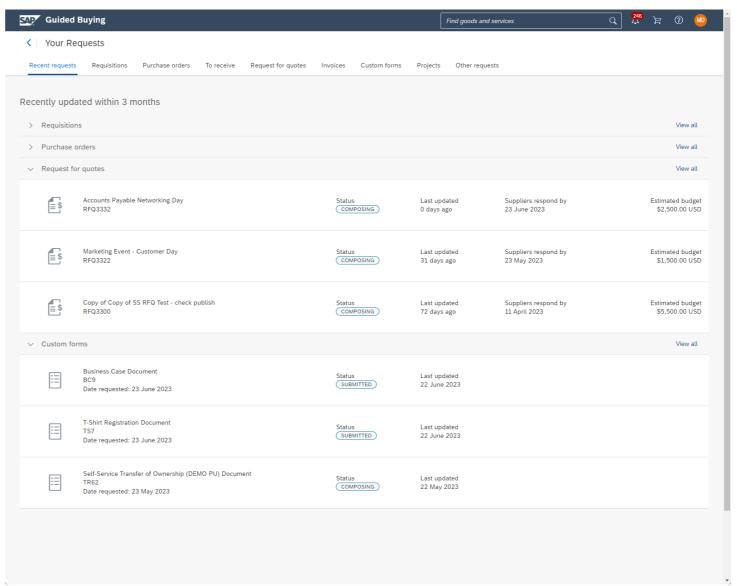

## Improved Search in Request for Quotes and Forms [GB-23278]

#### **Custom Forms:**

- Search by form name, ID or time period last updated
- Sort by date updated or status

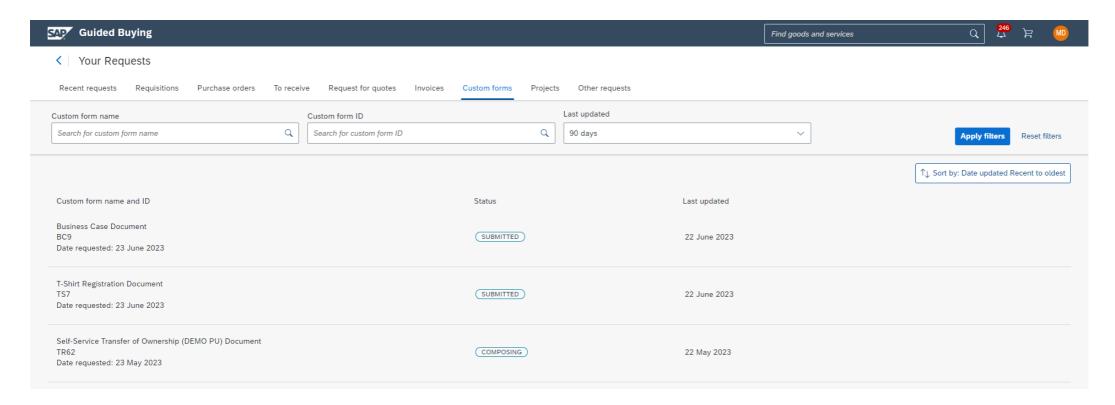

# 2

### Improved Search in Request for Quotes and Forms [GB-23278]

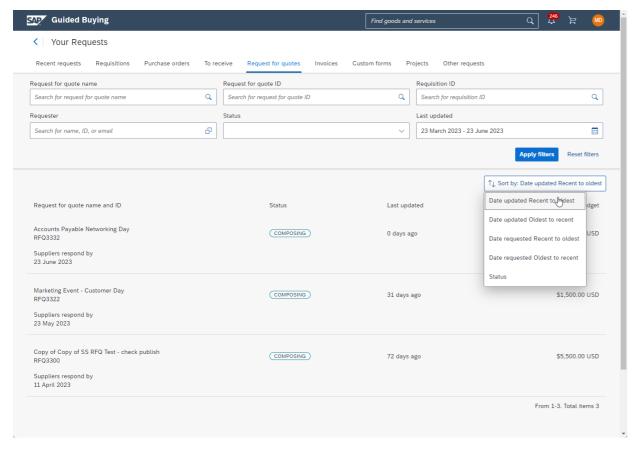

#### **Request for quotes:**

- Search by name, ID, associated requisition, Requester name, Status or time period last updated
- Sort by date requested, updated or by Status

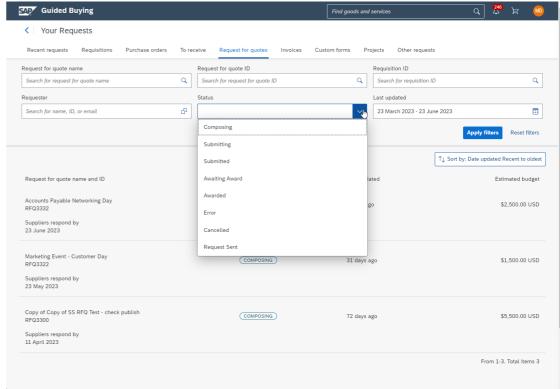

# **3** Recommended Alternatives for Non-Catalog Items [GB-23280]

- As users enter the name of an item, the carousel updates recommendations dynamically using artificial intelligence and machine learning
- Reduce unnecessary non-catalog requisition approvals and spend
- Guide user behavior when creating non-catalog items using historical search data relevant to their current request

# 3

### Recommended Alternatives for Non-Catalog Items [GB-23280]

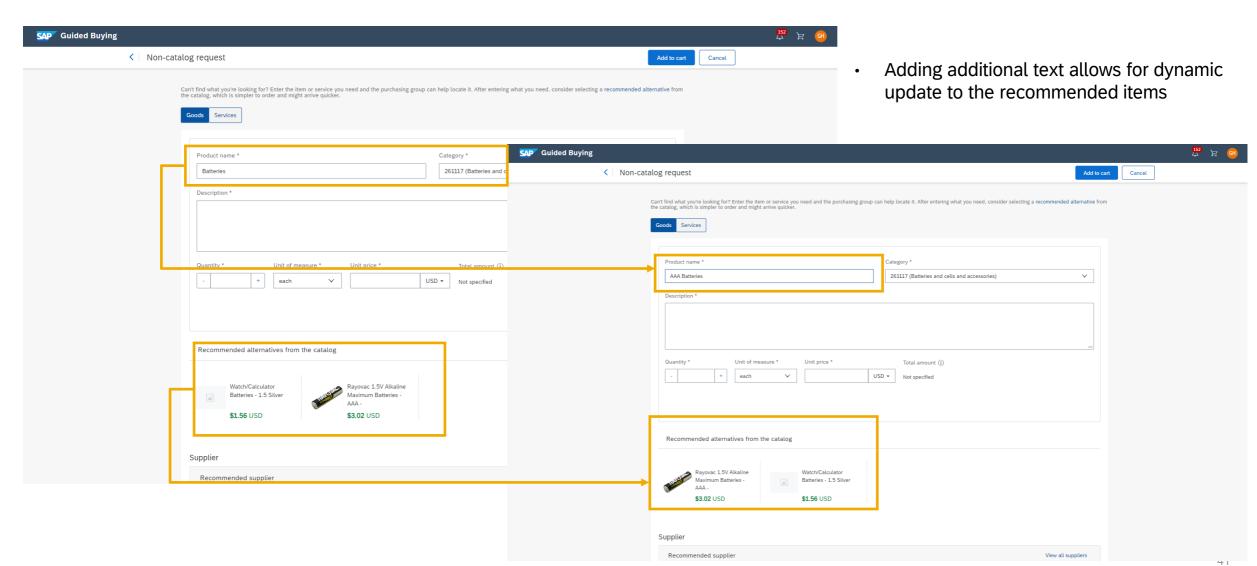

# 3

### Recommended Alternatives for Non-Catalog Items [GB-23280]

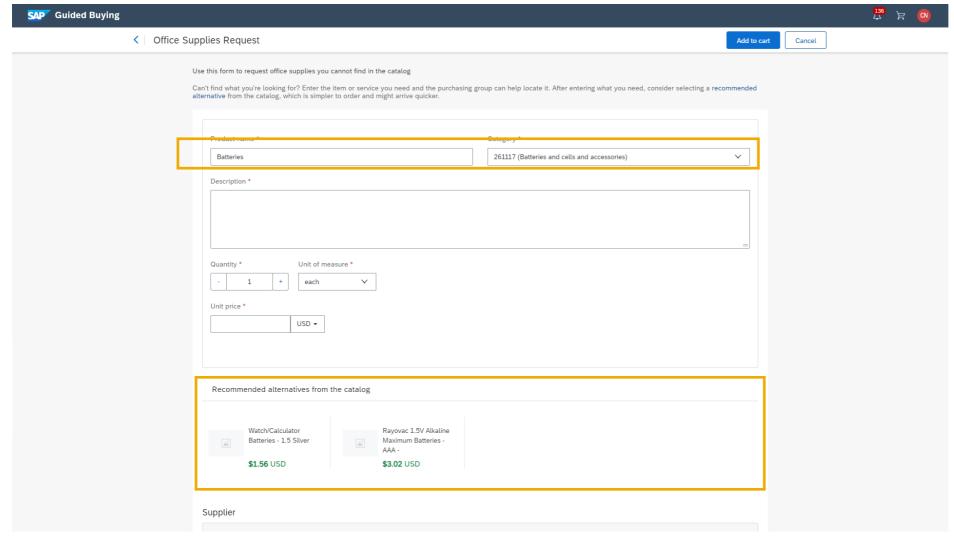

Requisition forms can also be configured to display recommendations based on user input

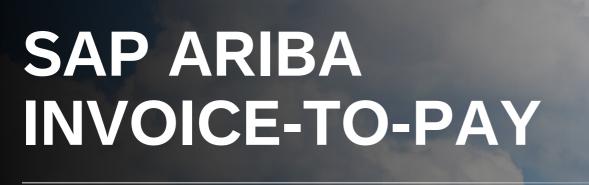

SAP Central Invoice Management on SAP BTP provides a unified solution for receiving and managing supplier invoices, with connection to multiple systems, such as SAP S/4HANA Cloud systems.

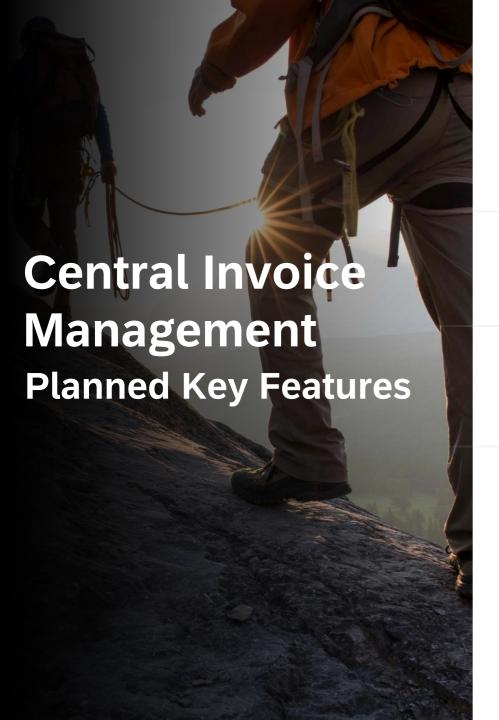

## **SAP Central Invoice Management Updates**

Invoice Clearing Status [INV-292]

Document Information Extraction of Payment Reference [INV-386]

Alternative OCR solution integration [CIM-371, CIM-395]

## Invoice Clearing Status [INV-292]

- When an invoice is cleared in the connected SAP S/4HANA Cloud system, this information will also be displayed in SAP Central Invoice Management.
  - In case a posting has multiple vendor line items and only some are cleared then the invoice is marked as "Partially cleared".
  - Only when all vendor line items are cleared, then the status "Cleared" will be set.
  - If an invoice is blocked (payment block set), this is also displayed in the clearing status.
- The clearing status is available as:
  - Filter criteria for the invoice list
  - In the invoice list as column
  - As header information in the detail view

### **Benefits:**

- Increases transparency of clearing status
- Enables better monitoring and tracking of open invoices
- Provides a basis for efficient supplier communication

# 2

## **Document Information Extraction of Payment Reference [INV-386]**

- "Payment Reference" is used in multiple countries (mainly Nordic countries like Sweden, Norway,...) to transfer a key to the customer in the invoice. The customer should include the payment reference when making the payment.
- The payment institution will include this key in the bank statement for the customer and seller, allowing for clearing of payments using this key. This key creates a link between the bank statement items and the invoice.
- The "Payment Reference" field is now extracted by Document Information Extraction service (OCR) and transferred to SAP Central Invoice Management.

### **Benefits:**

- Helps full automation of invoices in Nordics (Denmark, Finland, Norway Sweden)
- Reduce manual efforts for accountants

# 3 Alternative OCR solution integration [CIM-371, CIM-395]

 APIs that allow partners to connect their OCR services to the inbound processing module of SAP Central Invoice Management as an alternative to the Document Information Extraction service

### **Benefits:**

- Provides flexibility with regards to the application and integration of alternative OCR solutions
- Offers enhanced support for invoices that are currently not supported by our OCR engine

## Roadmap

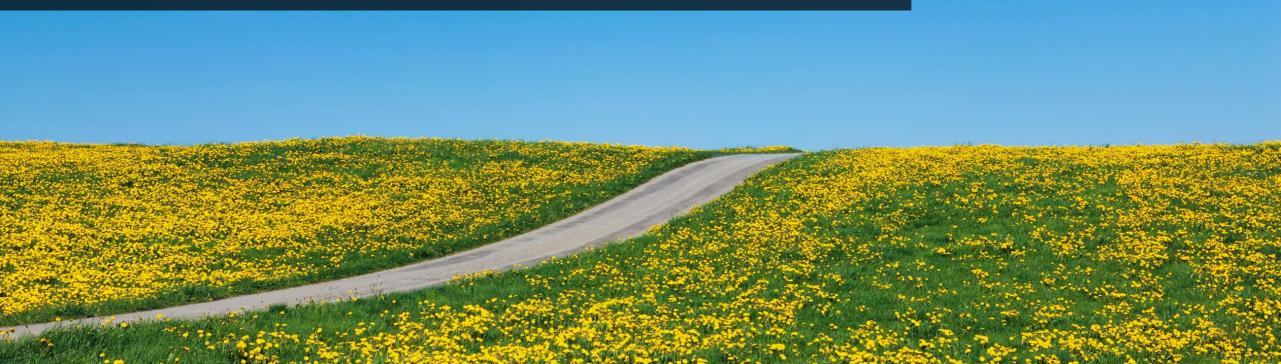

## **Road Map Explorer**

## GETTING TO THE SOURCE OF TRUTH

Use SAP Road Map Explorer at <a href="https://roadmaps.sap.com/welcome">https://roadmaps.sap.com/welcome</a>

## Filter by:

- Processes: Source to pay
- Products: Select the product of your interest
- Navigation tips:
  - Innovations are grouped by release date
  - You can click on each innovation to gain insights about it

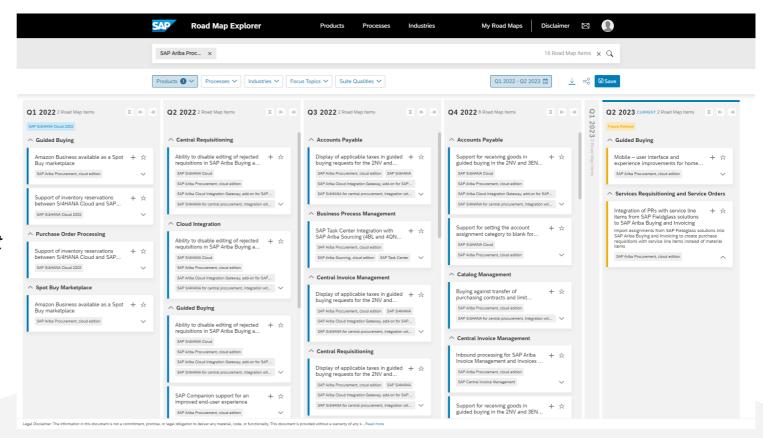

Road map is subject to change without notice.

INTERNAL | SAP AND CUSTOMER USE ONLY

## **Release Readiness Assets**

## **REVIEW PAST RELEASES**

Use Release Readiness at

https://connectsupport.ariba.com/sites#releaserea diness-display

### Navigate to:

- Release archive / List of features
- Select Release Year
- Navigate to section of your interest

### Navigation tips:

- Innovations are grouped by release date
- You can click on each innovation to gain insights about it

### Link to Release archive:

https://connectsupport.ariba.com/sites#item-view&/176909

#### **Release Calendar**

May 19, 2023

2305 Release for SAP Procurement and SAP Business Network

June 16, 2023 June Service Pack Release

July 21, 2023 July Service Pack Release

July 28, 2023 2308 Release content available

August 18, 2023
2308 Release for SAP Procurement and SAP Business Network

#### Release Calendar

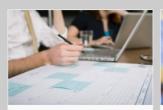

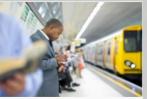

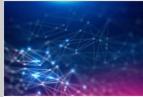

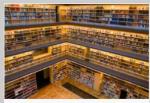

#### **Quick Links**

Next Generation Cloud Delivery: IP
Address Allow/Block List

Intelligent Source to Pav

SAP Integration Suite, managed gateway Community

**Guided Sourcing Resources** 

Customer Influence and Adoption

#### **Readiness Resources**

#### Road Map

SAP <u>Road Maps</u> support the journey to SAP's future product portfolio and the Intelligent Enterprise.

#### Road to Release

Information on the SAP Procurement and SAP Business Network <u>Release</u> <u>Process</u> with helpful suggestions on preparing for a release.

#### **Frequently Asked Questions**

FAQs for a wide range of questions regarding release readiness.

#### **cXML DTD**

With the 2305 Release for SAP Procurement and SAP Business Network, a new cXML version will be introduced.

Use the link to access the pre-release version of the 1.2.058 cXML DTD files and associated documentation.

1.2.058 pre-release

#### Release Archive

#### Feature Lis

A cumulative <u>Lists of Features</u> delivered in previous SAP Procurement and SAP Business Network releases organized by solution area.

#### **Early Release Series**

Replay and presentation materials from these sessions are available using the webcast archive.

50

INTERNAL | SAP AND CUSTOMER USE ONLY

## Resources

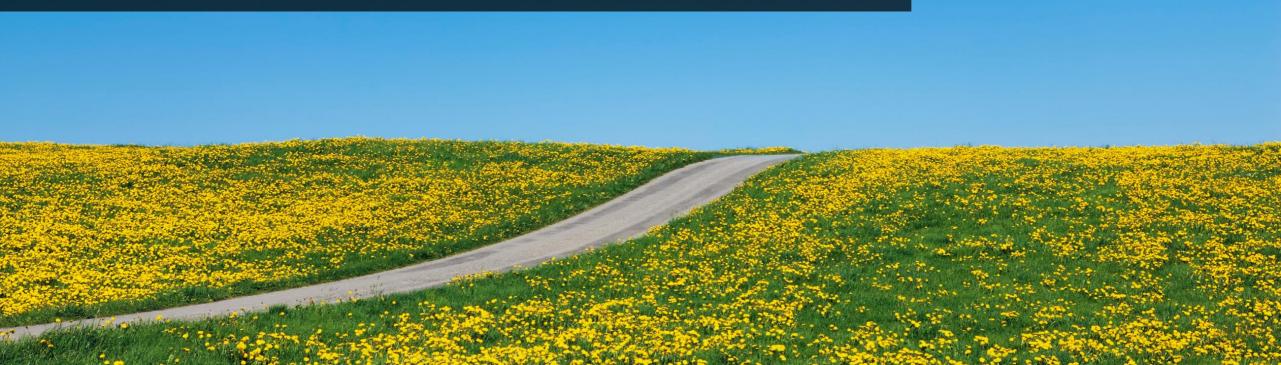

# You'll find this presentation and more by going to: connectsupport.ariba.com.

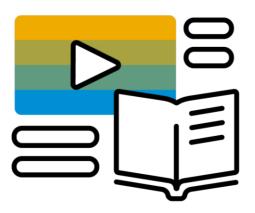

Go to the section "Release Readiness" and look for the corresponding release date.

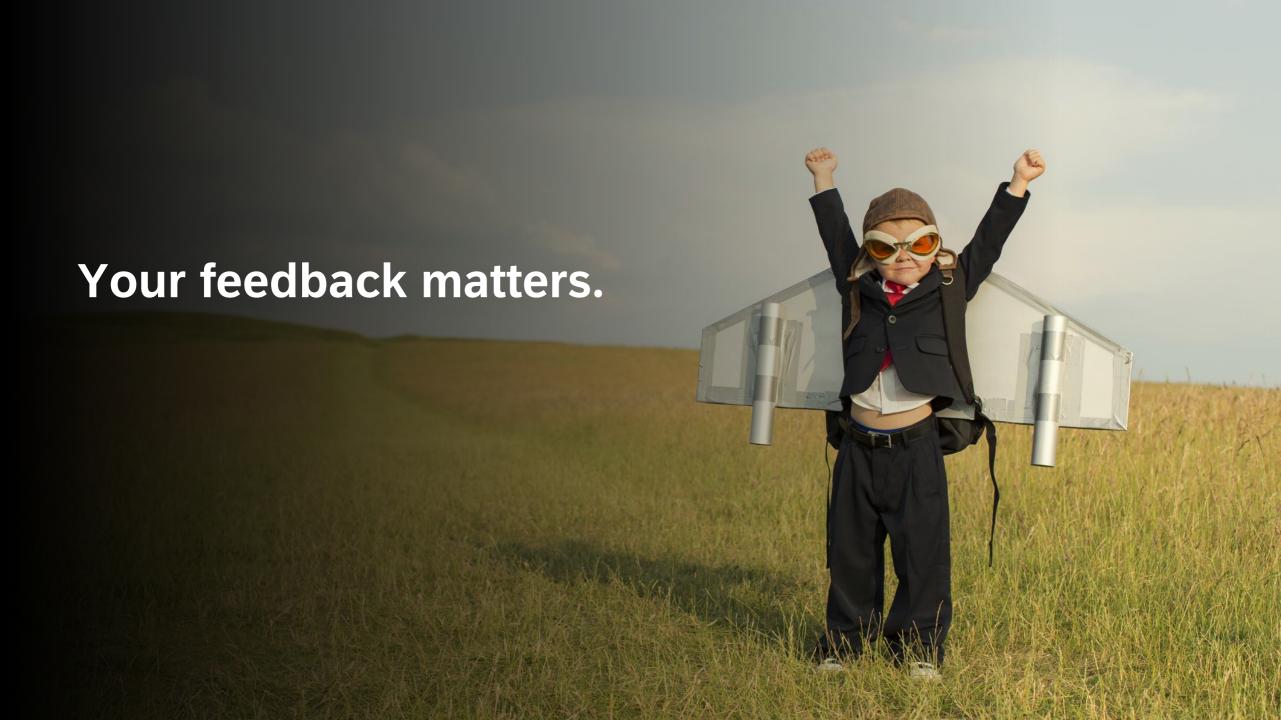

## Survey

## We'd love to hear your feedback.

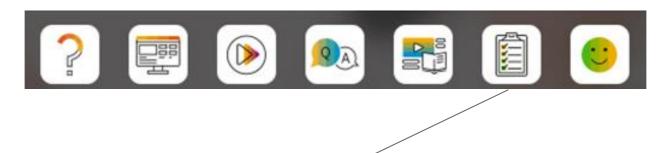

## **Feedback Survey**

If not already visible, click the Survey button at the bottom of the screen to provide your feedback.

Your feedback is used to continually improve our customer engagement activities for our quarterly product releases.

Thank you for taking the time to share your thoughts with our team!

INTERNAL | SAP AND CUSTOMER USE ONLY

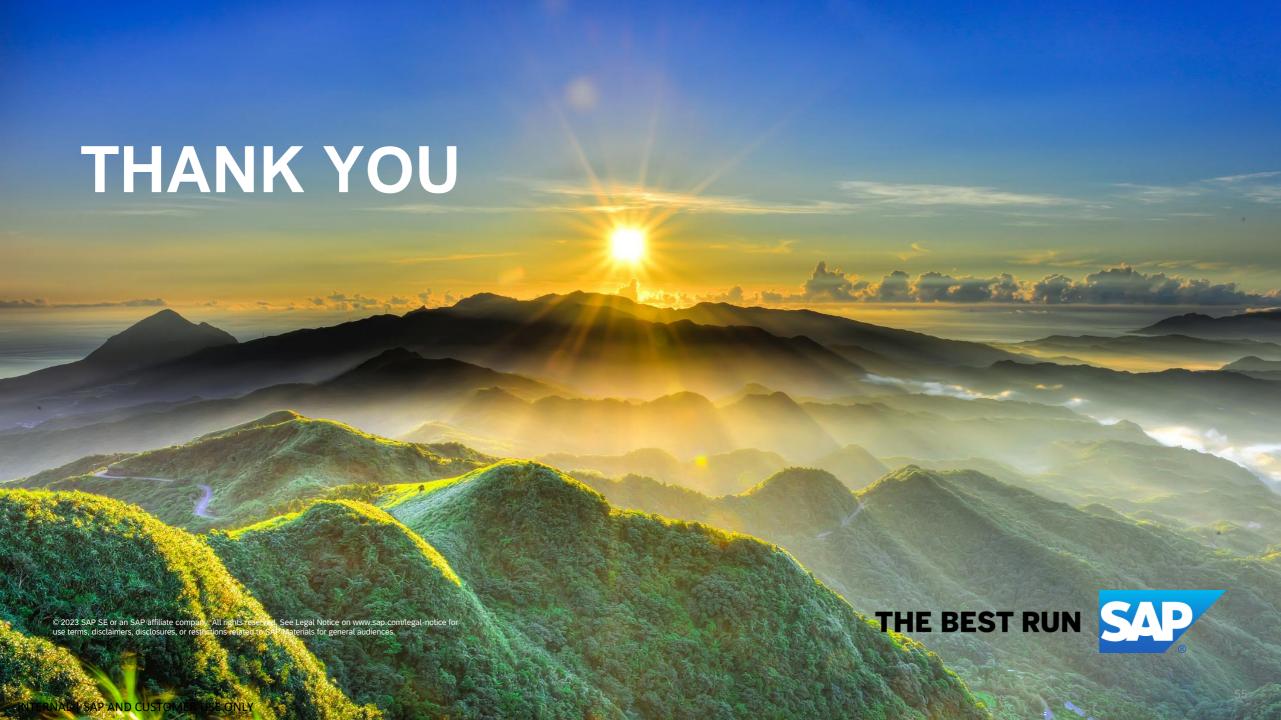